# PIX 6.2 : Esempio di configurazione dei comandi di autenticazione e autorizzazione  $\overline{a}$

# Sommario

[Introduzione](#page-0-0) [Operazioni preliminari](#page-1-0) **[Convenzioni](#page-1-1) [Prerequisiti](#page-1-2)** [Componenti usati](#page-1-3) [Test prima dell'aggiunta dell'autenticazione/autorizzazione](#page-2-0) [Informazioni sulle impostazioni dei privilegi](#page-2-1) [Autenticazione/autorizzazione - Nomi utente locali](#page-3-0) [Autenticazione/autorizzazione con server AAA](#page-5-0) [ACS - TACACS+](#page-5-1) [CSUnix - TACACS+](#page-8-0) [ACS - RADIUS](#page-9-0) [CSUnix - RADIUS](#page-10-0) [Restrizioni accesso alla rete](#page-11-0) **[Debug](#page-11-1)** [Contabilità](#page-12-0) [Informazioni da raccogliere se si apre una richiesta TAC](#page-12-1) [Informazioni correlate](#page-12-2)

# <span id="page-0-0"></span>Introduzione

L'autorizzazione dei comandi PIX e l'espansione dell'autenticazione locale sono state introdotte nella versione 6.2. Questo documento fornisce un esempio di come impostare questa opzione su un PIX. Le funzionalità di autenticazione disponibili in precedenza sono ancora disponibili ma non discusse in questo documento (ad esempio, Secure Shell (SSH), connessione client IPsec da un PC e così via). I comandi eseguiti possono essere controllati localmente sul PIX o in remoto tramite TACACS+. L'autorizzazione del comando RADIUS non è supportata. si tratta di una limitazione del protocollo RADIUS.

L'autorizzazione dei comandi locali viene eseguita assegnando comandi e utenti ai livelli di privilegio.

L'autorizzazione remota dei comandi viene eseguita tramite un server di autenticazione, autorizzazione e accounting TACACS+ (AAA). È possibile definire più server AAA nel caso in cui uno non sia raggiungibile.

L'autenticazione può essere effettuata anche con connessioni IPSec e SSH configurate in precedenza. Per l'autenticazione SSH, è necessario usare questo comando:

**aaa authentication ssh console <***LOCAL* **|** *server\_tag***>**

Nota: se si utilizza un gruppo di server TACACS+ o RADIUS per l'autenticazione, è possibile configurare il PIX in modo che utilizzi il database locale come metodo FALLBACK se il server AAA non è disponibile.

Ad esempio

### pix(config)#**aaa authentication ssh console TACACS+ LOCAL**

Se si immette solo LOCAL, è possibile utilizzare il database locale come metodo di autenticazione principale (senza fallback).

Ad esempio, per definire un account utente nel database locale ed eseguire l'autenticazione locale per una connessione SSH, usare questo comando:

### pix(config)#**aaa authentication ssh console LOCAL**

Per ulteriori informazioni su come creare l'accesso autenticato AAA a un firewall PIX con software PIX versione 5.2-6.2 e per ulteriori informazioni su come abilitare l'autenticazione, il syslog e l'accesso quando il server AAA non è attivo, consultare il documento sulla [modalità di esecuzione](//www.cisco.com/en/US/products/hw/vpndevc/ps2030/products_tech_note09186a0080094e71.shtml) [dell'autenticazione e dell'attivazione sul firewall Cisco Secure PIX \(da 5.2 a 6.2\)](//www.cisco.com/en/US/products/hw/vpndevc/ps2030/products_tech_note09186a0080094e71.shtml).

Per ulteriori informazioni, fare riferimento al documento [PIX/ASA:](//www.cisco.com/en/US/products/hw/vpndevc/ps2030/products_configuration_example09186a00807349e7.shtml) [Esempio di proxy cut-through](//www.cisco.com/en/US/products/hw/vpndevc/ps2030/products_configuration_example09186a00807349e7.shtml) [per l'accesso alla rete con TACACS+ e configurazione del server RADIUS](//www.cisco.com/en/US/products/hw/vpndevc/ps2030/products_configuration_example09186a00807349e7.shtml) per ulteriori informazioni su come creare un accesso con autenticazione AAA (proxy cut-through) a un firewall PIX con software PIX versione 6.3 e successive.

Se la configurazione viene eseguita correttamente, non bloccare il PIX. Se la configurazione non viene salvata, il riavvio del PIX dovrebbe riportarlo allo stato precedente alla configurazione. Se il PIX non è accessibile a causa di una configurazione errata, fare riferimento alla [procedura di](//www.cisco.com/en/US/products/hw/vpndevc/ps2030/products_password_recovery09186a008009478b.shtml) [recupero della password e della configurazione AAA per PIX](//www.cisco.com/en/US/products/hw/vpndevc/ps2030/products_password_recovery09186a008009478b.shtml).

## <span id="page-1-0"></span>Operazioni preliminari

### <span id="page-1-1"></span>**Convenzioni**

Per ulteriori informazioni sulle convenzioni usate, consultare il documento [Cisco sulle convenzioni](//www.cisco.com/en/US/tech/tk801/tk36/technologies_tech_note09186a0080121ac5.shtml) [nei suggerimenti tecnici](//www.cisco.com/en/US/tech/tk801/tk36/technologies_tech_note09186a0080121ac5.shtml).

### <span id="page-1-2"></span>**Prerequisiti**

Non sono previsti prerequisiti specifici per questo documento.

### <span id="page-1-3"></span>Componenti usati

Le informazioni fornite in questo documento si basano sulle seguenti versioni software e

hardware:

- Software PIX versione 6.2
- Cisco Secure ACS per Windows versione 3.0 (ACS)
- Cisco Secure ACS for UNIX (CSUnix) versione 2.3.6

Le informazioni discusse in questo documento fanno riferimento a dispositivi usati in uno specifico ambiente di emulazione. Su tutti i dispositivi menzionati nel documento la configurazione è stata ripristinata ai valori predefiniti. Se la rete è operativa, valutare attentamente eventuali conseguenze derivanti dall'uso dei comandi.

## <span id="page-2-0"></span>Test prima dell'aggiunta dell'autenticazione/autorizzazione

Prima di implementare le nuove funzioni di autenticazione/autorizzazione della versione 6.2, accertarsi di poter accedere al PIX utilizzando i seguenti comandi:

*!--- IP range allowed to Telnet to the PIX (values depend on network).* **telnet 172.18.124.0 255.255.255.0** *!--- Telnet password.* **passwd <***password***>** *!--- Enable password.* **enable password <***password***>**

# <span id="page-2-1"></span>Informazioni sulle impostazioni dei privilegi

La maggior parte dei comandi PIX si trova al livello 15, sebbene alcuni siano al livello 0. Per visualizzare le impostazioni correnti per tutti i comandi, utilizzare questo comando:

**show privilege all**

La maggior parte dei comandi è al livello 15 per impostazione predefinita, come mostrato nell'esempio:

**privilege configure level 15 command route**

Alcuni comandi sono al livello 0, come mostrato nell'esempio:

**privilege show level 0 command curpriv**

Il PIX può funzionare in modalità abilitazione e configurazione. Alcuni comandi, ad esempio show logging, sono disponibili in entrambe le modalità. Per impostare i privilegi per questi comandi, è necessario specificare la modalità in cui il comando esiste, come illustrato nell'esempio. L'opzione dell'altra modalità è attiva. Viene visualizzato il messaggio di errore logging is a command available in multiple mode. Se non si configura la modalità, utilizzare il comando mode [enable|configure]:

In questi esempi viene utilizzato il comando clock. Utilizzare questo comando per determinare le impostazioni correnti del comando clock:

**show privilege command clock**

L'output del comando show privilege command clock visualizza il comando clock nei tre formati seguenti:

*!--- Users at level 15 can use the* **show clock** command.

**privilege show level 15 command clock** *!--- Users at level 15 can use the* **clear clock** command.

**Privilege clear level 15 command clock**

*!--- Users at level 15 can configure the clock !--- (for example,* **clock set 12:00:00 Jan 01 2001**).

**privilege configure level 15 command clock**

## <span id="page-3-0"></span>Autenticazione/autorizzazione - Nomi utente locali

Prima di modificare il livello di privilegio del comando clock, accedere alla porta della console per configurare un utente amministrativo e attivare l'autenticazione di accesso LOCALE, come mostrato nell'esempio:

GOSS(config)# **username poweruser password poweruser privilege 15** GOSS(config)# **aaa-server LOCAL protocol local** GOSS(config)# **aaa authentication telnet console LOCAL**

Il PIX conferma l'aggiunta dell'utente, come mostrato nell'esempio:

GOSS(config)# **502101: New user added to local dbase: Uname: poweruser Priv: 15 Encpass: Nimjl8wRa7VAmpm5**

L'utente "poweruser" deve essere in grado di collegarsi in modalità Telnet al PIX e di eseguire l'abilitazione con la password PIX enable locale esistente (quella del comando enable password <password>).

Èpossibile aumentare la protezione aggiungendo l'autenticazione per l'attivazione, come illustrato nell'esempio seguente:

GOSS(config)# **aaa authentication enable console LOCAL**

L'utente deve immettere la password sia per l'accesso che per l'abilitazione. Nell'esempio, la

password "poweruser" viene utilizzata sia per il login che per enable. L'utente "poweruser" dovrebbe essere in grado di collegarsi in modalità Telnet al PIX e di abilitare la funzione con la password PIX locale.

Se si desidera che alcuni utenti possano utilizzare solo determinati comandi, è necessario impostare un utente con privilegi inferiori, come illustrato nell'esempio seguente:

#### GOSS(config)# **username ordinary password ordinary privilege 9**

Poiché praticamente tutti i comandi sono al livello 15 per impostazione predefinita, è necessario spostare alcuni comandi al livello 9 in modo che gli utenti "ordinari" possano emetterli. In questo caso, si desidera che l'utente di livello 9 sia in grado di utilizzare il comando show clock, ma non di riconfigurare l'orologio, come mostrato nell'esempio:

#### GOSS(config)# **privilege show level 9 command clock**

Èinoltre necessario che l'utente sia in grado di disconnettersi dal PIX (se si desidera eseguire questa operazione, è possibile che si trovi al livello 1 o 9), come mostrato nell'esempio seguente:

#### GOSS(config)# **privilege configure level 1 command logout**

Ènecessario che l'utente sia in grado di utilizzare il comando enable (l'utente si trova al livello 1 quando tenta di eseguire questa operazione), come mostrato nell'esempio seguente:

#### GOSS(config)# **privilege configure level 1 mode enable command enable**

Spostando il comando disable al livello 1, qualsiasi utente tra i livelli 2 e 15 può uscire dalla modalità di abilitazione, come mostrato nell'esempio:

#### GOSS(config)# **privilege configure level 1 command disable**

Se si esegue la connessione in modalità Telnet come utente "ordinario" e si esegue l'abilitazione come stesso utente (la password è anche "ordinaria"), è necessario utilizzare il comando privilege configure level 1 command disable, come mostrato nell'esempio:

```
GOSS# show curpriv
Username : ordinary
Current privilege level : 9
Current Mode/s : P_PRIV
```
Se la sessione originale è ancora aperta (quella che ha preceduto l'aggiunta di qualsiasi autenticazione), il PIX potrebbe non sapere chi sei perché inizialmente non hai effettuato l'accesso con un nome utente. In questo caso, usare il comando debug per visualizzare i messaggi relativi all'utente "enable\_15" o "enable\_1" se non è presente un nome utente associato. Pertanto, è necessario accertarsi che il PIX possa associare un nome utente ai comandi da tentare prima di configurare l'autorizzazione del comando. È possibile testare l'autorizzazione del comando utilizzando questo comando:

GOSS(config)# **aaa authorization command LOCAL**

L'utente "poweruser" dovrebbe essere in grado di eseguire tutte le operazioni di Telnet, abilitazione ed esecuzione. L'utente "ordinario" deve essere in grado di usare i comandi show clock, enable, disable e logout, ma non altri, come mostrato nell'esempio:

GOSS# **show xlate** Command authorization failed

## <span id="page-5-0"></span>Autenticazione/autorizzazione con server AAA

Èinoltre possibile autenticare e autorizzare gli utenti utilizzando un server AAA. TACACS+ offre risultati migliori in quanto è possibile autorizzare i comandi, ma è anche possibile utilizzare RADIUS. Verificare se vi sono comandi Telnet/console AAA precedenti sul PIX (nel caso in cui il comando LOCAL AAA sia stato utilizzato in precedenza), come mostrato nell'esempio:

GOSS(config)# **show aaa** AAA authentication telnet console LOCAL AAA authentication enable console LOCAL AAA authorization command LOCAL Se sono presenti comandi AAA Telnet/console, rimuoverli usando questi comandi:

GOSS(config)# **no aaa authorization command LOCAL** GOSS(config)# **no aaa authentication telnet console LOCAL** GOSS(config)# **no aaa authentication enable console LOCAL**

Come per la configurazione dell'autenticazione locale, verificare che gli utenti possano connettersi al PIX in modalità Telnet utilizzando questi comandi.

**telnet 172.18.124.0 255.255.255.0** *!--- IP range allowed to telnet to the PIX (values would depend on network).* **passwd <***password***>** *!--- Telnet password.* **Enable password <***password***>** *!--- Enable password.*

A seconda del server in uso, configurare il PIX per l'autenticazione/autorizzazione con un server AAA.

## <span id="page-5-1"></span>ACS - TACACS+

Configurare ACS in modo che comunichi con PIX definendo PIX in Network Configuration con "Authenticate Using" TACACS+ (per software Cisco IOS®). La configurazione dell'utente ACS dipende dalla configurazione del PIX. Come minimo, l'utente ACS deve essere configurato con un nome utente e una password.

Sul PIX, utilizzare i seguenti comandi:

```
GOSS(config)# enable password cisco123
GOSS(config)# aaa-server TACSERVER protocol tacacs+
GOSS(config)# aaa-server TACSERVER (inside) host timeout 10
GOSS(config)# aaa authentication telnet console TACSERVER
```
A questo punto, l'utente ACS dovrebbe essere in grado di collegarsi in modalità Telnet al PIX, attivarlo con la password di abilitazione esistente sul PIX ed eseguire tutti i comandi. Attenersi alla seguente procedura:

- 1. Se è necessario eseguire l'autenticazione PIX enable con ACS, scegliere Configurazione interfaccia > Impostazioni avanzate TACACS+.
- 2. Selezionare la casella Funzionalità avanzate TACACS+ in Opzioni di configurazione avanzate.
- 3. Fare clic su Invia. Le impostazioni avanzate TACACS+ sono ora visibili nella configurazione utente.
- 4. Impostare il privilegio Max per ogni client AAA sul livello 15.
- Scegliere lo schema di abilitazione della password per l'utente (che potrebbe comportare la 5. configurazione di una password di abilitazione separata).
- 6. Fare clic su Invia.

Per attivare l'autenticazione tramite TACACS+ nel PIX, utilizzare questo comando:

### GOSS(config)# **aaa authentication enable console TACSERVER**

A questo punto, l'utente ACS deve essere in grado di connettersi al PIX in modalità Telnet e di eseguire l'abilitazione con la password di abilitazione configurata in ACS.

Prima di aggiungere l'autorizzazione del comando PIX, è necessario applicare le patch ad ACS 3.0. È possibile scaricare la patch dal [Software Center](//www.cisco.com/cgi-bin/tablebuild.pl/cs-acs-win) (solo utenti [registrati](//tools.cisco.com/RPF/register/register.do)). Per visualizzare ulteriori informazioni sulla patch, accedere all'ID bug Cisco [CSCdw78255](https://tools.cisco.com/bugsearch/bug/CSCdw78255) (solo utenti [registrati\)](//tools.cisco.com/RPF/register/register.do).

L'autenticazione deve funzionare prima dell'autorizzazione del comando. Se è necessario eseguire l'autorizzazione del comando con ACS, scegliere Configurazione interfaccia > TACACS+ (Cisco) > Shell (exec) per l'utente e/o il gruppo e fare clic su Invia. Le impostazioni di autorizzazione dei comandi della shell sono ora visibili nella configurazione dell'utente (o del gruppo).

Èbuona norma configurare almeno un utente ACS potente per l'autorizzazione dei comandi e per consentire l'uso di comandi Cisco IOS non corrispondenti.

Altri utenti ACS possono essere configurati con l'autorizzazione di un comando autorizzando un sottoinsieme di comandi. In questo esempio viene utilizzata la procedura seguente:

- 1. Scegliere Impostazioni gruppo per trovare il gruppo desiderato nella casella a discesa.
- 2. Fare clic su Modifica impostazioni.
- 3. Scegliere Set di autorizzazioni comandi shell.
- 4. Fare clic sul pulsante Comando.
- 5. Immettere login.
- 6. Scegliere Autorizza in Argomenti non in elenco.
- 7. Ripetere questa procedura per i comandi logout, enable e disable.
- 8. Scegliere Shell Command Authorization Set.

9. Fare clic sul pulsante Comando.

### 10. Entrate in mostra.

- 11. In Argomenti immettere clock di autorizzazione.
- 12. Scegliere Nega per argomenti non in elenco.
- 13. Fare clic su Invia.

Di seguito è riportato un esempio di questi passaggi:

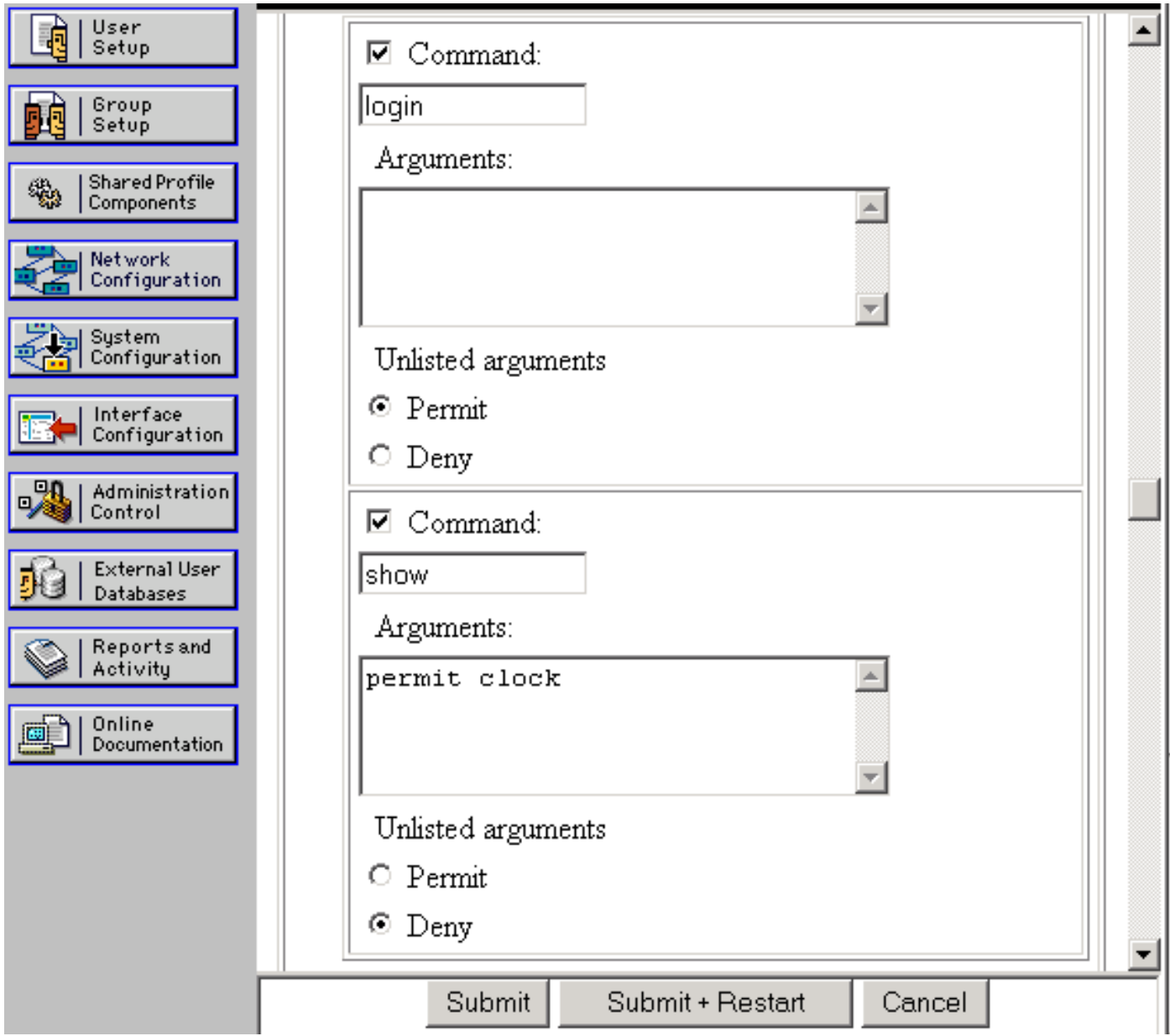

Se la sessione originale è ancora aperta (quella precedente all'aggiunta di un'autenticazione), il PIX potrebbe non sapere chi si è, in quanto inizialmente non è stato eseguito l'accesso con un nome utente ACS. In questo caso, usare il comando debug per visualizzare i messaggi relativi all'utente "enable\_15" o "enable\_1" se non è associato alcun nome utente. È necessario assicurarsi che il PIX possa associare un nome utente ai comandi che si stanno tentando di eseguire. A tal fine, è possibile collegarsi in modalità Telnet al PIX come utente ACS di livello 15 prima di configurare l'autorizzazione del comando. È possibile testare l'autorizzazione del comando utilizzando questo comando:

A questo punto, è necessario disporre di un utente che sia in grado di eseguire Telnet, abilitare e utilizzare tutti i comandi e di un secondo utente che possa eseguire solo cinque comandi.

### <span id="page-8-0"></span>CSUnix - TACACS+

Configurare CSUnix in modo che comunichi con il PIX come con qualsiasi altro dispositivo di rete. La configurazione dell'utente CSUnix dipende dalla configurazione del PIX. Come minimo, l'utente CSUnix deve essere configurato con un nome utente e una password. Nell'esempio sono stati impostati tre utenti:

```
!--- This is our "poweruser" who can enable, use all commands, and log in. !--- The login
password is in the 'clear "********"' statement. !--- The enable password is in the 'clear
"********" 15' statement. user = pixtest{ password = clear "********" privilege = clear
"********" 15 service=shell { default cmd=permit default attribute=permit } } !--- This user can
Telnet in, enable, and use four commands !--- (such as show clock, logout, exit, and enable). !-
-- The login password is in the 'clear "********"' statement. !--- The enable password is in the
'clear "********" 15' statement.
user = limitpixpassword = clear "********"
privilege = clear "********" 15
service=shell {
cmd=show {
permit "clock"
}
cmd=logout {
permit ".*"
}
cmd=enable {
permit ".*"
}
cmd=exit {
permit ".*"
}
}
}
 !--- This user can Telnet in, but not enable. This user can use any !--- show commands in non-
enable mode as well as logout, exit, and ?.
user = oneuser{
password = clear "********"
service=shell {
cmd=show {
permit ".*"
}
cmd=logout {
permit ".*"
}
cmd="?" {
permit ".*"
}
cmd=exit {
permit ".*"
}
}
```
Sul PIX, utilizzare i seguenti comandi:

}

```
GOSS(config)# enable password cisco123
GOSS(config)# aaa-server TACSERVER protocol tacacs+
GOSS(config)# aaa-server TACSERVER (inside) host
```
GOSS(config)# **aaa authentication telnet console TACSERVER**

A questo punto, qualsiasi utente di CSUnix dovrebbe essere in grado di collegarsi in modalità Telnet al PIX, di eseguire l'abilitazione con la password di abilitazione esistente sul PIX e di utilizzare tutti i comandi.

Abilitare l'autenticazione tramite TACACS+ in PIX:

### GOSS(config)# **aaa authentication enable console TACSERVER**

A questo punto, gli utenti di CSUnix che dispongono di password "privilege 15" devono essere in grado di connettersi in modalità Telnet al PIX e di eseguire l'abilitazione con queste password "enable".

Se la sessione originale è ancora aperta (quella che ha preceduto l'aggiunta di qualsiasi autenticazione), il PIX potrebbe non sapere chi sei perché inizialmente non hai effettuato l'accesso con un nome utente. In questo caso, il comando debug potrebbe visualizzare messaggi relativi all'utente "enable\_15" o "enable\_1" se non è associato alcun nome utente. Telnet nel PIX come utente "pixtest" (nostro utente "livello 15") prima di configurare l'autorizzazione del comando, perché dobbiamo essere sicuri che il PIX possa associare un nome utente ai comandi che si stanno tentando. L'abilitazione dell'autenticazione deve essere attivata prima dell'autorizzazione del comando. Se è necessario eseguire l'autorizzazione dei comandi con CSUnix, aggiungere questo comando:

### GOSS(config)# **aaa authorization command TACSERVER**

Dei tre utenti, "pixtest" può fare tutto, e gli altri due utenti possono fare un sottoinsieme di comandi.

## <span id="page-9-0"></span>ACS - RADIUS

Autorizzazione del comando RADIUS non supportata. Con ACS è possibile abilitare l'autenticazione Telnet e enable. È possibile configurare ACS per comunicare con PIX definendo PIX in Network Configuration con "Authenticate Using" RADIUS (qualsiasi varietà). La configurazione dell'utente ACS dipende dalla configurazione del PIX. Come minimo, l'utente ACS deve essere configurato con un nome utente e una password.

Sul PIX, utilizzare i seguenti comandi:

```
GOSS(config)# aaa-server RADSERVER protocol radius GOSS(config)
             # aaa-server RADSERVER (inside)
               host
```
GOSS(config)# **aaa authentication telnet console RADSERVER**

A questo punto, l'utente ACS deve essere in grado di connettersi al PIX in modalità Telnet, di eseguire l'abilitazione con la password di abilitazione esistente sul PIX e di utilizzare tutti i comandi (il PIX non invia comandi al server RADIUS; autorizzazione comando RADIUS non supportata).

Se si desidera attivare ACS e RADIUS sul PIX, aggiungere questo comando:

#### **aaa authentication enable console RADSERVER**

A differenza di TACACS+, la stessa password viene utilizzata per RADIUS enable e per RADIUS login.

### <span id="page-10-0"></span>CSUnix - RADIUS

Configurare CSUnix in modo che parli con il PIX come con qualsiasi altro dispositivo di rete. La configurazione dell'utente CSUnix dipende dalla configurazione del PIX. Questo profilo funziona per l'autenticazione e l'attivazione:

```
user = pixradius{
profile_id = 26
profile_cycle = 1
!--- The login password is in the 'clear "********"' statement; !--- this is used for the login,
enable, and non-enable commands.
```

```
password = clear "********" < pixradius
}
Sul PIX, utilizzare i seguenti comandi:
```

```
GOSS(config)# enable password cisco123
GOSS(config)# aaa-server RADSERVER protocol radius
```

```
GOSS(config)# aaa-server RADSERVER (inside) host
```
Se si desidera attivare la funzione con ACS e RADIUS sul PIX, utilizzare questo comando:

A differenza di TACACS+, la stessa password viene utilizzata per RADIUS enable e per RADIUS login.

## <span id="page-11-0"></span>Restrizioni accesso alla rete

Le restrizioni di accesso alla rete possono essere usate sia in ACS che in CSUnix per limitare gli utenti che possono connettersi al PIX per scopi amministrativi.

- ACS Il PIX viene configurato nell'area Restrizioni accesso alla rete (Network Access Restrictions) di Impostazioni gruppo (Group Settings). La configurazione PIX può essere "Denied Calling/Point of Access Locations" o "Permissions Calling/Point of Access Locations" (a seconda del piano di sicurezza).
- CSUnix: questo è un esempio di utente a cui è consentito l'accesso al PIX, ma non ad altri dispositivi:

```
user = naruser{
profile id = 119profile_cycle = 1
password = clear "********"
privilege = clear "********" 15
service=shell {
allow "10.98.21.50" ".*" ".*"
refuse ".*" ".*" ".*"
default cmd=permit
default attribute=permit
}
}
```
# <span id="page-11-1"></span>**Debug**

Per attivare il debug, utilizzare questo comando:

**logging on logging**

Ecco alcuni esempi di debug positivi e negativi:

• Buon debug: l'utente è in grado di utilizzare il login, abilitare ed eseguire i comandi.

307002: Permitted Telnet login session from 172.18.124.111

111006: Console Login from pixpartial at console

502103: User priv level changed: Uname: pixpartial From: 1 To: 15

- 111009: User 'pixpartial' executed cmd: show clock
- Debug errato: l'autorizzazione per l'utente non riesce, come mostrato nell'esempio seguente: 610101: Authorization failed: Cmd: uauth Cmdtype: show
- Il server AAA remoto non è raggiungibile: AAA server host machine not responding

# <span id="page-12-0"></span>**Contabilità**

Non è disponibile un'accounting dei comandi effettiva, ma attivando syslog sul PIX è possibile verificare le azioni eseguite, come mostrato nell'esempio:

307002: Permitted Telnet login session from 172.18.124.111 111006: Console Login from pixtest at console 611103: User logged out: Uname: pixtest 307002: Permitted Telnet login session from 172.18.124.111 111006: Console Login from pixtest at console 502103: User priv level changed: Uname: pixtest From: 1 To: 15 111008: User 'pixtest' executed the 'enable' command. 111007: Begin configuration: 172.18.124.111 reading from terminal 111008: User 'pixtest' executed the 'configure t' command. 111008: User 'pixtest' executed the 'write t' command.

# <span id="page-12-1"></span>Informazioni da raccogliere se si apre una richiesta TAC

Se dopo aver eseguito le procedure di risoluzione dei problemi sopra descritte si desidera continuare a ricevere assistenza e si desidera aprire una richiesta con Cisco TAC, includere le seguenti informazioni per la risoluzione dei problemi di PIX Firewall. • Descrizione del problema e dettagli sulla topologia Risoluzione dei problemi eseguita prima dell'apertura ● della richiesta • Output del comando show tech-support • Output del comando show log dopo l'esecuzione con il comando logging buffered debugging o acquisizioni della console che dimostrano il problema (se disponibili) Allegare i dati raccolti alla richiesta in formato testo normale non compresso (txt). È possibile allegare informazioni alla richiesta caricandola tramite lo [strumento Case Query Tool](//www.cisco.com/tac/casequery) (solo clienti [registrati\)](//tools.cisco.com/RPF/register/register.do). Se non è possibile accedere allo strumento Case Query, inviare le informazioni in un allegato e-mail a [attach@cisco.com](mailto:attach@cisco.com) con il numero della richiesta in oggetto.

# <span id="page-12-2"></span>Informazioni correlate

- [Informazioni di riferimento sui comandi PIX](//www.cisco.com/en/US/products/hw/vpndevc/ps2030/products_tech_note09186a0080094885.shtml?referring_site=bodynav)
- [Software Cisco PIX Firewall Documentazione e supporto tecnico](//www.cisco.com/en/US/products/sw/secursw/ps2120/tsd_products_support_series_home.html?referring_site=bodynav)
- [Cisco Secure Access Control Server per Windows Documentazione e supporto tecnico](//www.cisco.com/en/US/products/sw/secursw/ps2086/tsd_products_support_series_home.html?referring_site=bodynav)
- [Cisco Secure Access Control Server per Unix Documentazione e supporto tecnico](//www.cisco.com/en/US/products/sw/secursw/ps4911/index.html?referring_site=bodynav)